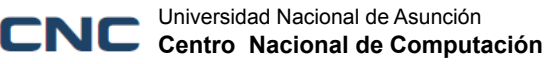

# **Manual básico de administración de docker/squid**

### **Observaciones:**

Se proporcionará usuario administrativo para acceso vía SSH. Desde este punto *squid* es el nombre del contenedor.

### **1. Listando contenedores**

Podemos comprobar los contenedores que están en ejecución:

\$ docker ps

### **2. Detener y levantar contenedores**

Podemos parar o levantar un contenedor:

\$ docker stop *squid*

\$ docker start *squid*

### **3. Ingresar a contenedor docker/squid**

Entrar a un contenedor Docker con Bash

\$ docker exec -it *squid* bash

Verificación de *registros de acceso* del servidor proxy

\$ docker exec -t *squid* tail -f /var/log/squid/access.log

**También se puede ver por la web en el enlace siguiente:**

### **http://ServerName/squid-reports/**

Verificación de la *lista de control de acceso* al servidor proxy

\$ docker exec -it *squid* vim.tiny /etc/squid/squid.acl.conf

# *4.* **Lista de control de acceso en squid**

El archivo principal del servicio squid se encuentra en la siguiente ejecución:

\$ docker exec -it *squid* vim.tiny /etc/squid/squid.acl.conf

Regularmente una lista de control de acceso se establece siguiendo la siguiente sintaxis: acl *[nombre de la lista]* src *[lo que compone a la lista]*

*Ejemplo por rango de direcciones IP:*

*acl miredlocal src 192.168.1.0/255.255.255.0*

*Ejemplo por invocación de fichero:*

*acl permitidos src "/etc/squid/permitidos"*

*Crear el archivo "permitidos" docker exec -it squid vim.tiny /etc/squid/permitidos*

*El fichero /etc/squid/permitidos contendría algo como: 192.168.1.1 192.168.1.2 192.168.1.3 192.168.1.15 192.168.1.16 192.168.1.20 192.168.1.40*

### **5. Reglas de Control de Acceso**

La sintaxis básica es la siguiente:

*http\_access [deny o allow] [lista de control de acceso]*

En el siguiente ejemplo consideramos una regla que establece acceso permitido a Squid a la Lista de Control de Acceso denominada permitidos:

*http\_access allow permitidos*

En el siguiente ejemplo se establece acceso a Squid a lo que comprenda lista1 excepto aquello que comprenda lista2:

*http\_access allow lista1 !lista2*

# *6.* **Restricción por expresiones regulares.**

Para restringir el acceso por dominios, se crea un archivo con lista con dominios.

docker exec -it *squid* vim.tiny /etc/squid/dominios-denegados

*El fichero /etc/squid/permitidos contendría algo como siguiente:*

*[www.facebook.com](http://www.facebook.com) [facebook.com](http://www.facebook.com) [www.twitter.com](http://www.twitter.com) [twitter.com](http://www.twitter.com) [www.youtube.com](http://www.youtube.com) [youtube.com](http://www.youtube.com)*

*[facebook.com](http://www.facebook.com) [twitter.com](http://www.twitter.com) [youtube.com](http://www.youtube.com)*

En el archivo principal del servicio squid (/etc/squid/squid.acl.conf) se agrega el control de acceso:

*acl dominios-denegados dstdomain "/etc/squid/dominios-denegados" http\_access allow localnet !dominios-denegados*

# *7.* **Validación por usuarios**

Para que squid realice la validación por usuarios se tiene que añadir la siguiente linea de fichero de configuración:

*auth\_param basic program /usr/lib/squid/basic\_ncsa\_auth /etc/squid/password*

*/etc/squid/password* es el nombre del fichero donde se guardan los usuarios y sus contraseñas. puede cambiarse a gusto del administrador.

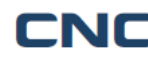

Universidad Nacional de Asunción **Centro Nacional de Computación**

Se crea el fichero (opción -c) y se añade el usuario manuel

*htpasswd -c /etc/squid/password manuel*

Se añade otro usuario llamado juan. ¡**No se debe escribir la opción -c de nuevo porque se destruye el archivo que haya!**

*htpasswd /etc/squid/passwd juan*

**Nota:** si se quiere modificar la contraseña de usuario una vez que se ha añadido, se puede hacer usando la opción -c puesto que se detecta la existencia del usuario y no destruye el fichero que había.

Luego, las reglas han de definirse utilizando la palabra reservada proxy\_auth, como puede observarse en el ejemplo:

### **#lista control de acceso**

*acl permitidos proxy\_auth manuel*

### **#lista de acceso**

*http\_access allow permitidos*

*http\_access deny all*

**Recargar la configuración del servicio para aplicar cambios**

*docker exec -it squid service squid restart*